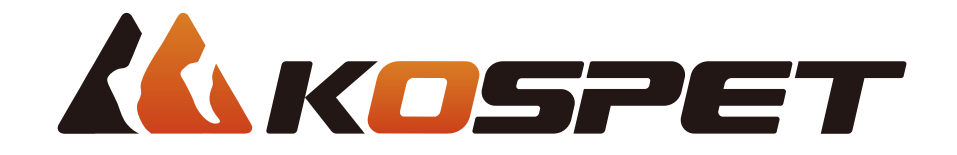

# **KOSPET TANK T3**

**User Manual** 

#### **Download Multilingual User Manual (in PDF)**

Please scan the QR code below for the user manual in multiple languages.

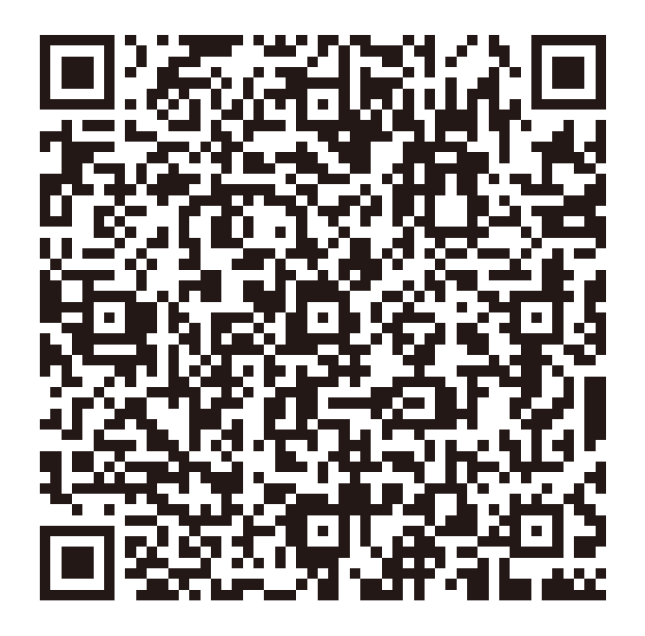

The supported languages include: English, French, German, Italian, Spanish, Turkish, Arabic, Russian, Ukrainian, Simplified Chinese, and Traditional Chinese.

#### **Packing List**

Smartwatch (including strap), Magnetic charging base, Tempered glass package set

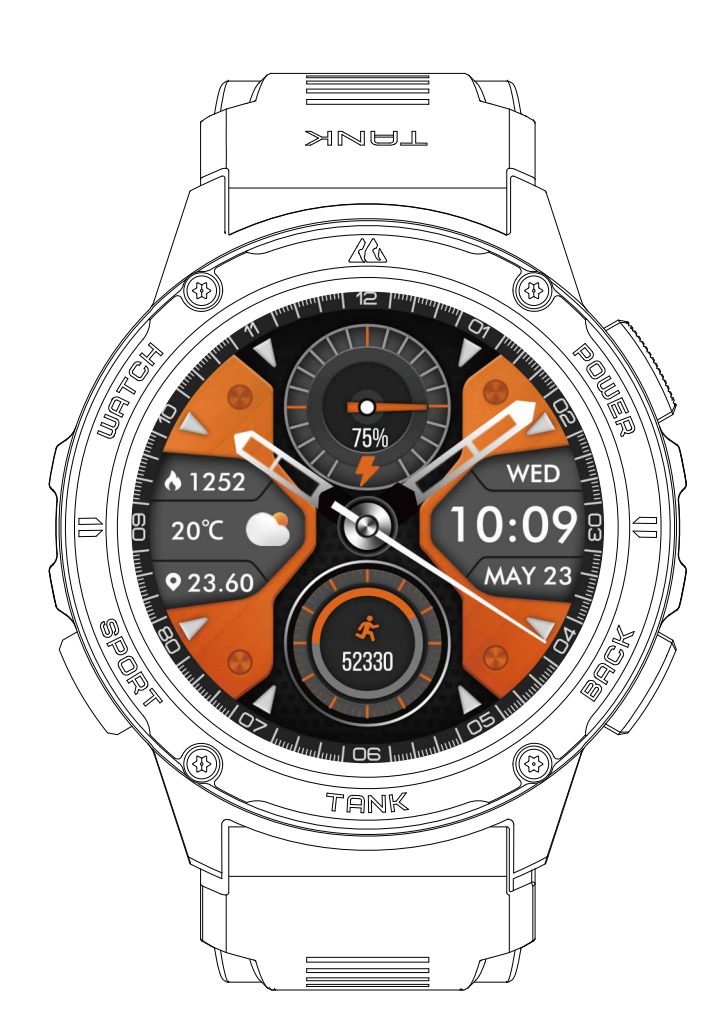

Smartwatch (including strap) xl

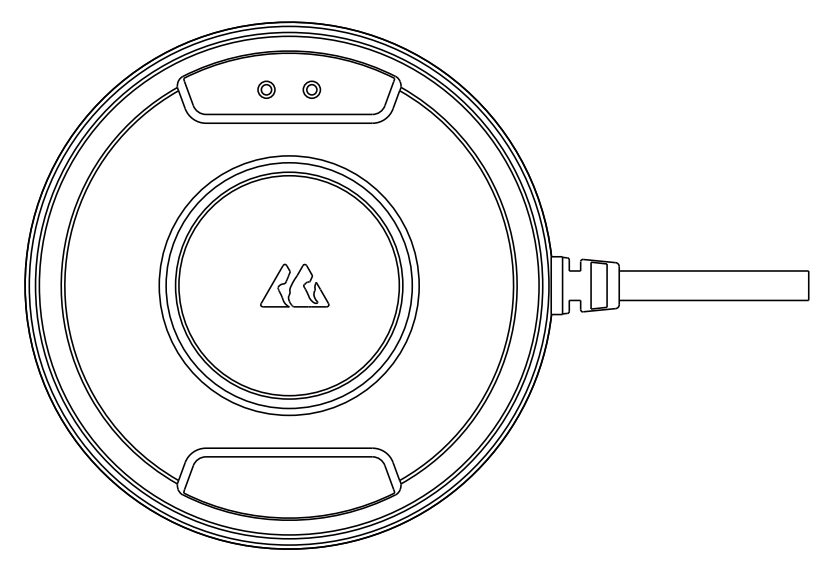

Magnetic charging base xl

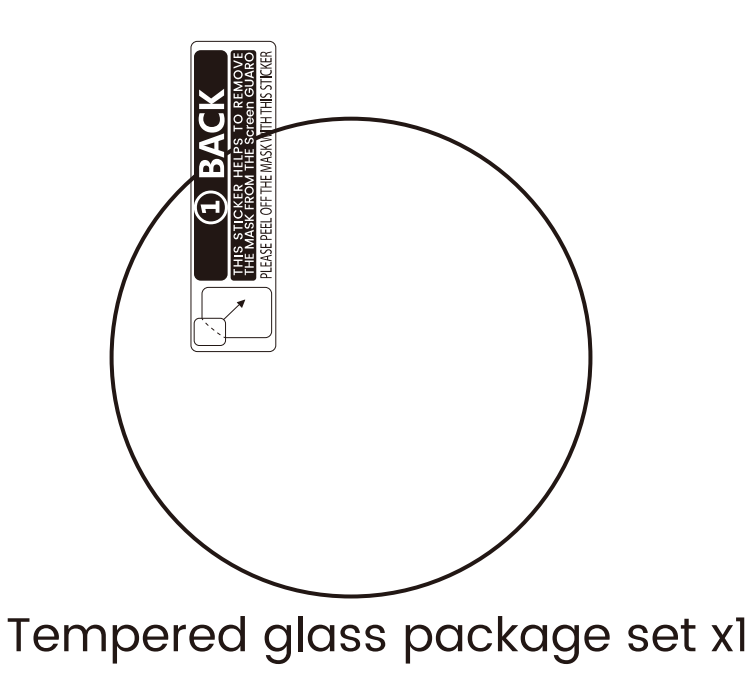

#### **About the Watch**

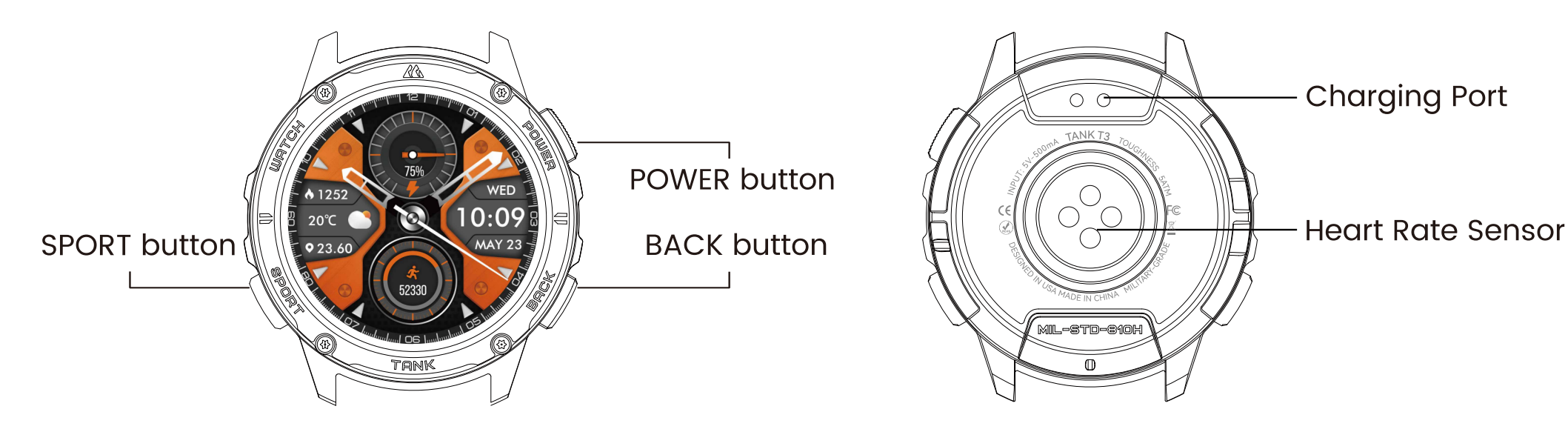

#### **Watch Charging**

- Please fully charge the watch before use.
- The watch charger's USB port needs to be plugged into a power adapter or a computer's USB port.
- When placing the watch onto the magnetic charging base, it's required to keep the watch in a proper direction and position. Be sure that the metal contacts on the back of the watch are closely connected to the charging base.

#### Notes:

- Please use the KOSPET original magnetic charging base to charge the watch, before which be sure to keep the charging base dry and clean.
- Please use the power adapter with output current of 500mA or more, which is certified to meet safety standards.

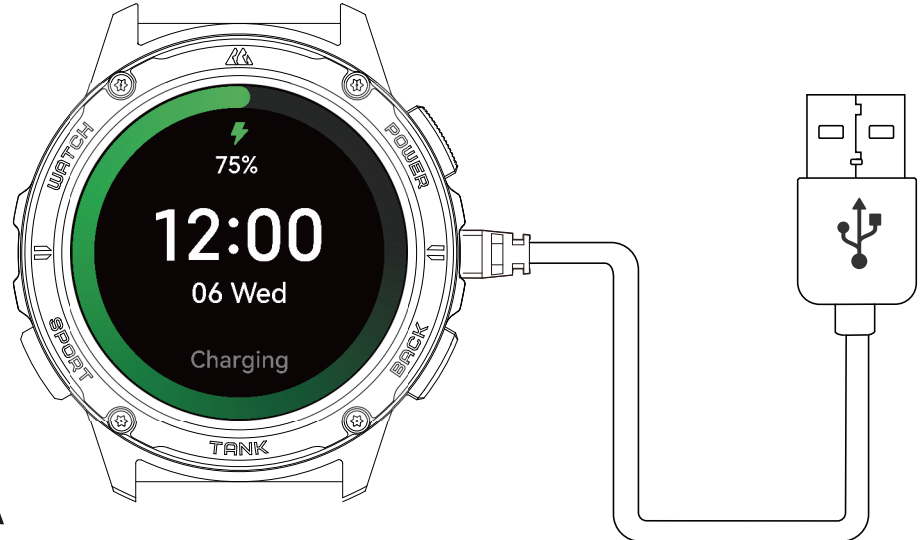

#### **Pairing and Connection**

Download the KOSPET FIT App before using the smartwatch for more sports and health data, personal settings, and beyond, which helps you stride toward a healthier, more active lifestyle.

**App Installation Methods:** 

Method one: Scan the QR code on the right to download and install the App.

Method two: Enter "KOSPET FIT" on App Store or Google Play to download and install the App.

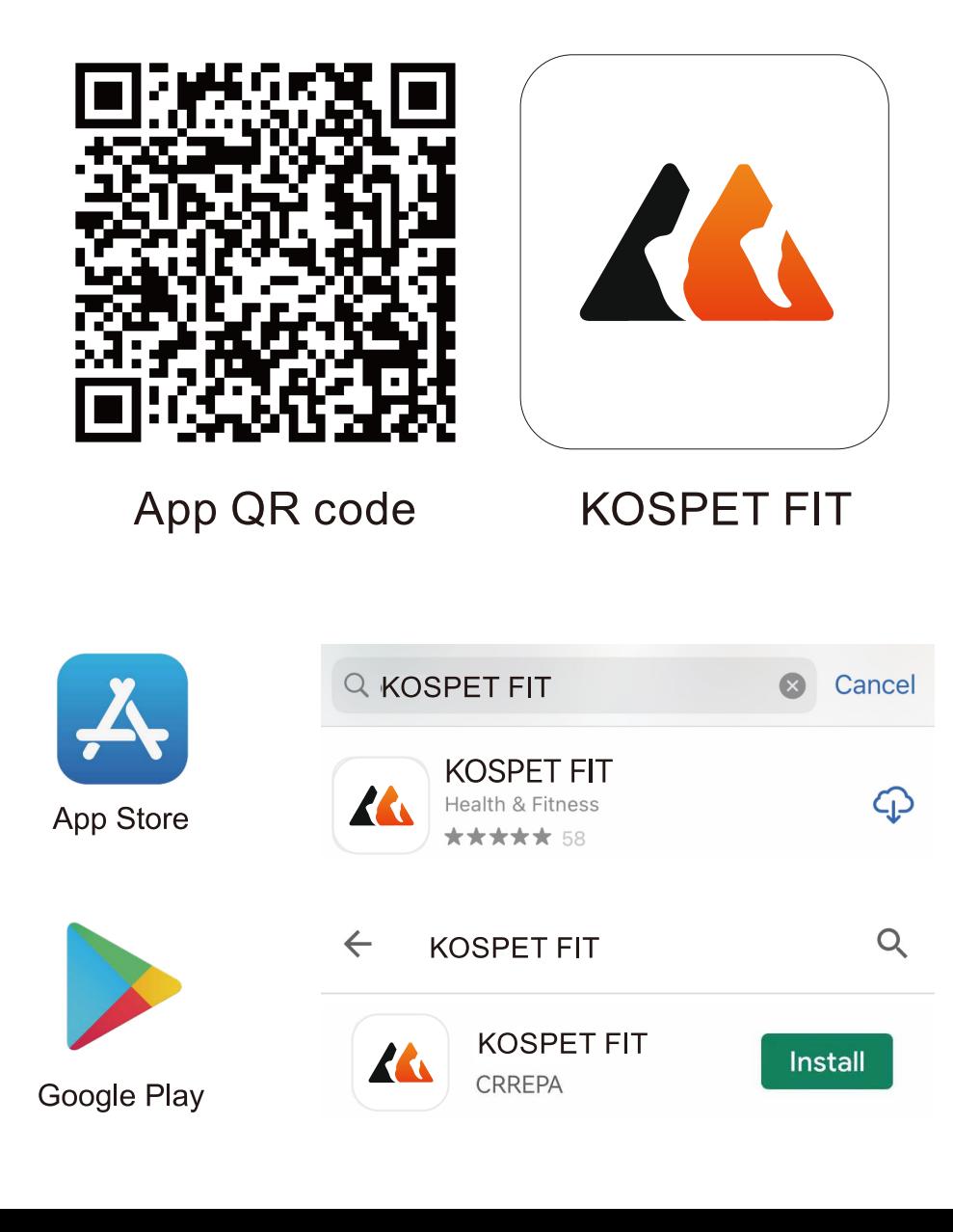

#### App Registration and Sign-in

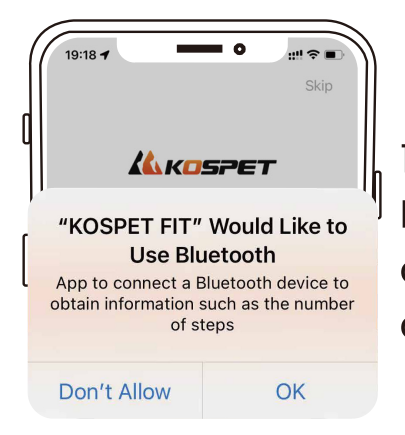

I. Open the App, allow it to access Bluetooth, location, and grant other necessary permissions on your watch.

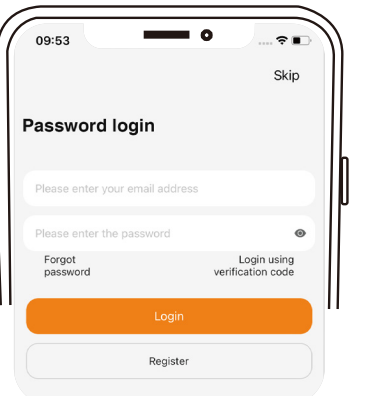

2. Register and sign in to the App.

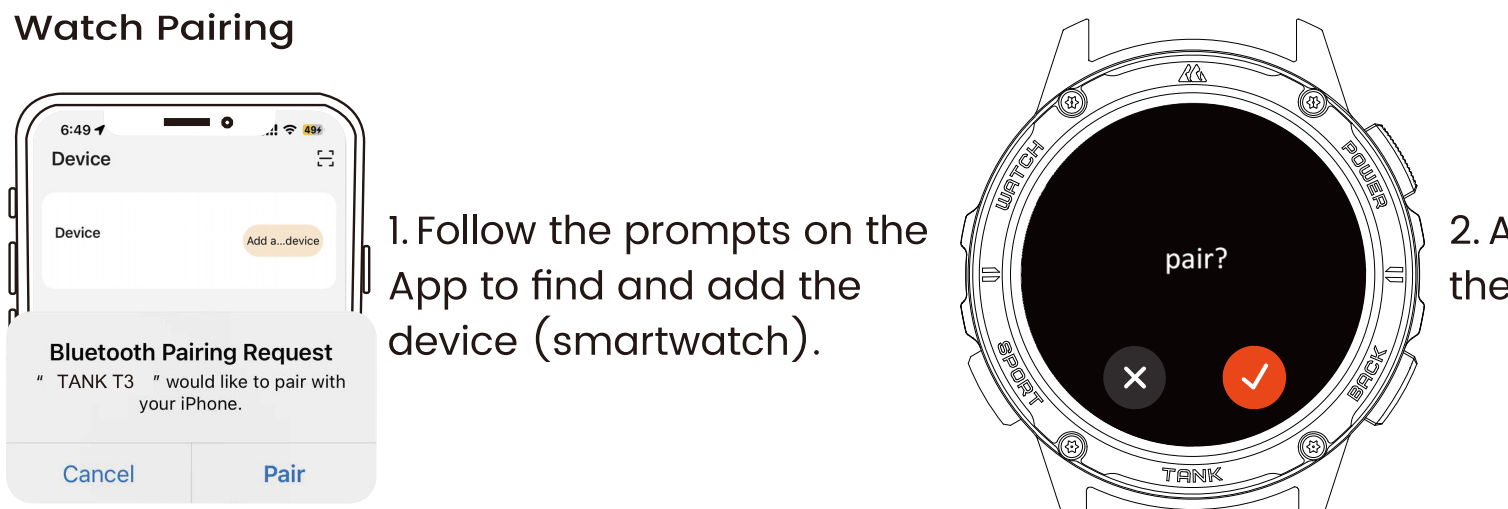

2. Allow the watch to connect to the App on your smartwatch.

Note: Please don't pair the watch directly via your mobile phone's Bluetooth on Settings.

#### **Watch Gestures**

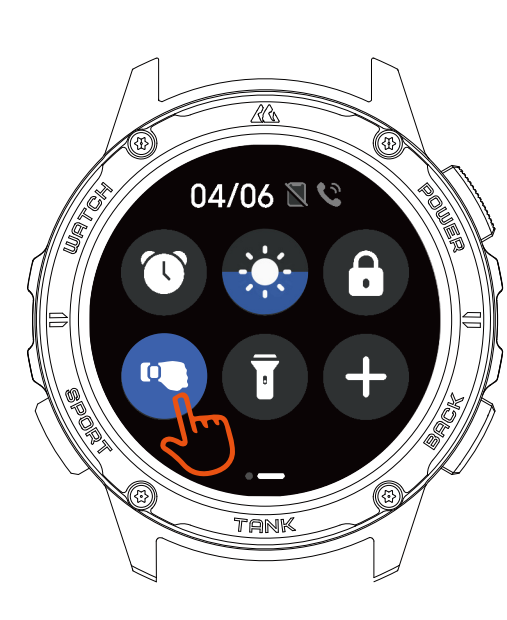

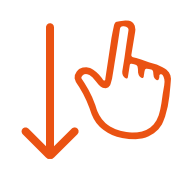

**Shortcut Menu** 

Swipe down from the watch face to enter Shortcut Menu that can be customized by tapping Edit.

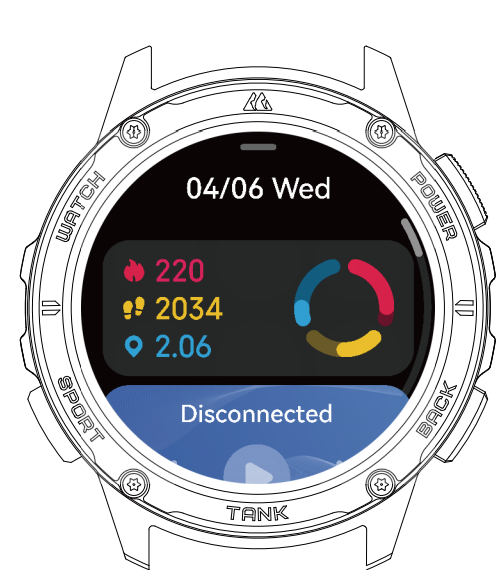

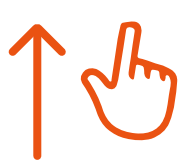

#### **Notification Center**

Swipe up from the watch face to enter **Notification Center that** can be customized by swiping to the bottom.

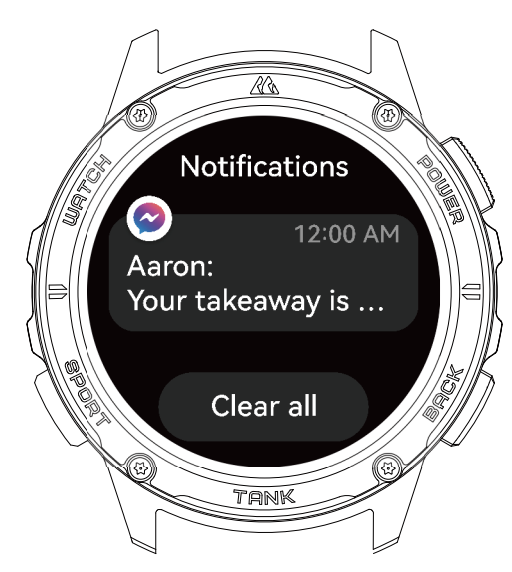

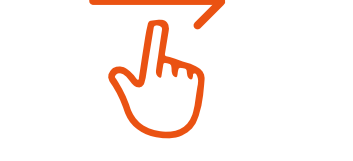

**Unread Notifications** 

Swipe right on the watch face to view unread notifications.

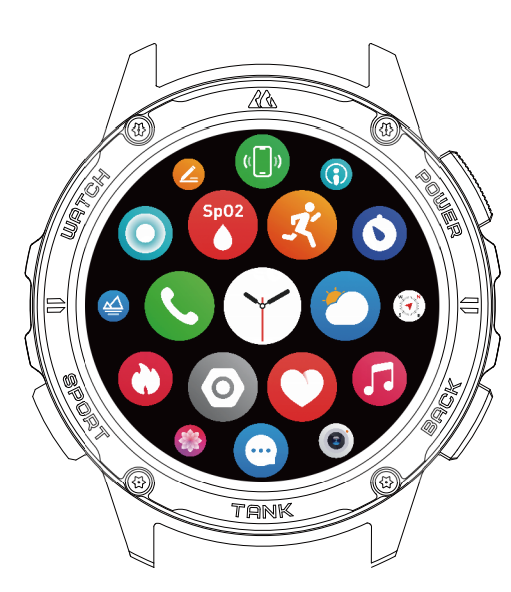

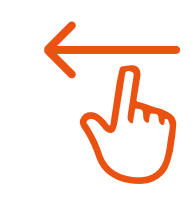

**App List** 

Swipe left on the watch face to enter the App list.

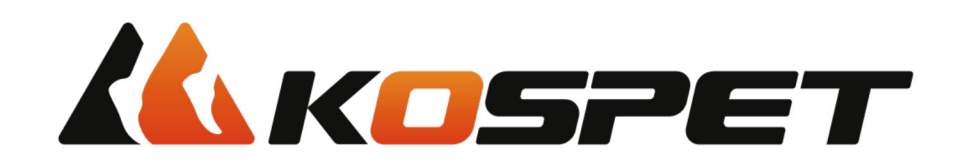

# **Watch You Want**

## **Use of Physical Buttons POWER button**

- Long press for 2s to power on, power off, restart, or activate Emergency SOS.
- Long press for 12s to force a restart.
- Short press on the watch face to enter the App list.
- Short press to light up the screen and display the watch face.

### **BACK button**

- Short press on other pages to return to the previous page, or custom back button functions.
- Short press to light up the screen.
- Short press during a workout to start or pause the workout.
- Short press to mute an incoming call.
- Long press for 2s to activate Voice Assistant, or custom back button functions.

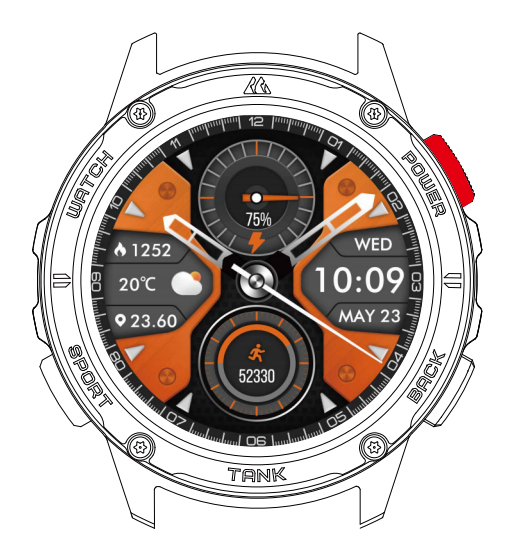

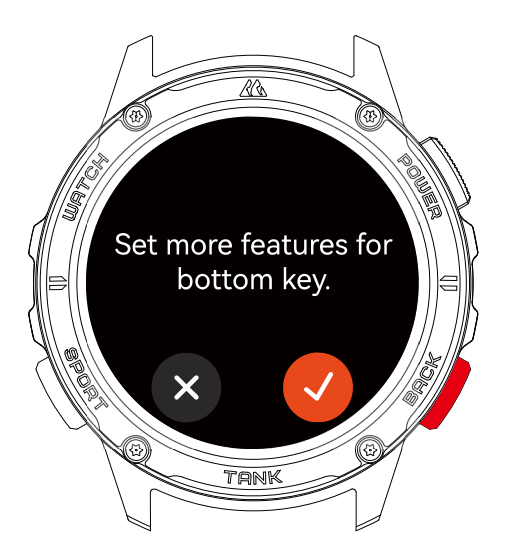

#### **Use of Physical Buttons**

## **SPORT button**

- · Short press to open the workout list.
- Short press to light up the screen.
- Long press for 2s during a workout to end the workout and

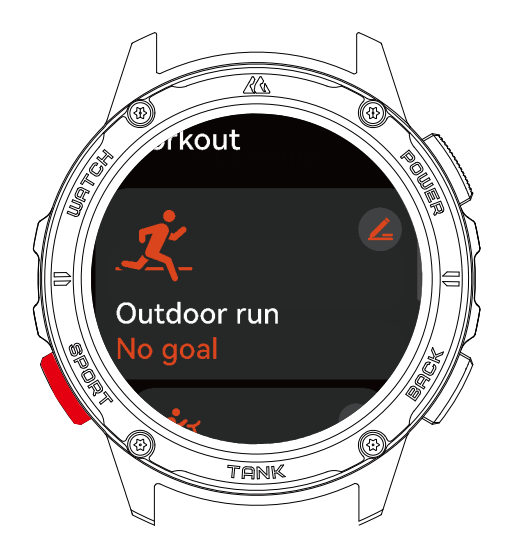

#### **Change Watch Faces**

- . Long press the watch face, then swipe left or right to replace the current watch face.
- · Go to the App to download more watch faces, including those for always-on display.

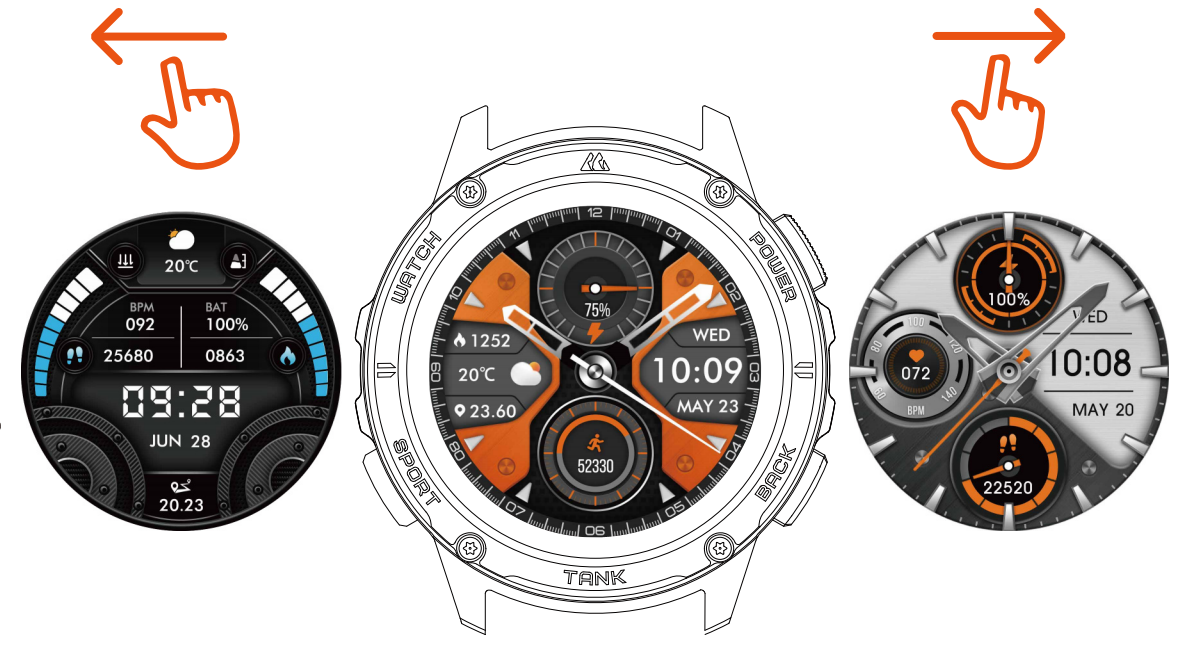

#### **Sports Recognition**

Once enabled, the watch will remind you whether to enter the corresponding sports mode when you begin one of these sports - walking, running, cycling, elliptical trainer, or rowing machine.

#### < Sport Sport You seem to be working<br>out. Start to exercise? recognition Once enabled, the watch will remind you when it senses vour are Outdoor run isina, or when vol

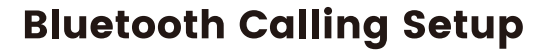

For both iPhones and Android phones:

Once the App is connected to the watch, tap Pair on the App to enable Bluetooth calling.

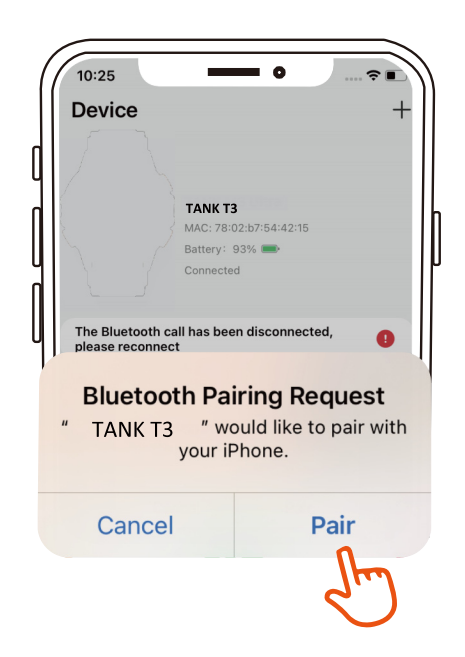

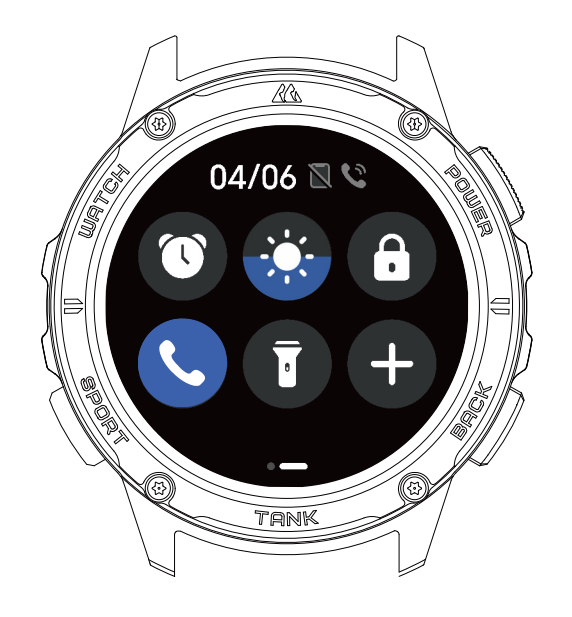

#### **OTA Update**

Enter the Firmware Update page on the App for the latest firmware version.

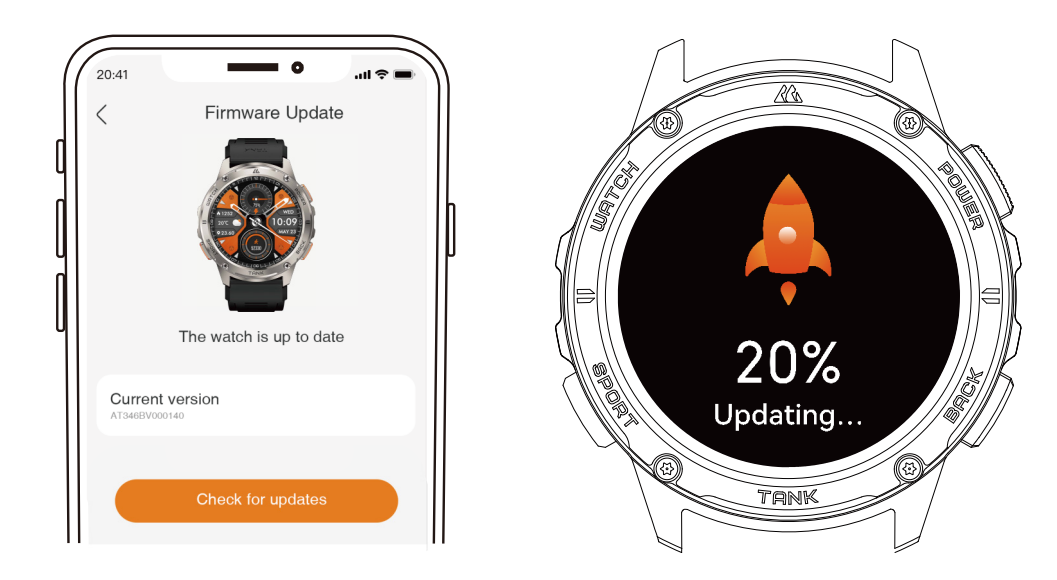

#### **Warranty Policy**

KOSPET provides a two-year warranty on the Products purchased through our official online store  $(\text{http://www.kospet.com}).$ 

For more information, please go to: https://kospet.com/pages/kospet-worry-free For further questions, welcome to email us: after-sales@kospet.com, or call +1(507)668-8466, from Monday to Friday, from 08:00 a.m. EST to 05:00 p.m. EST.

#### **Security Tips**

. Since high-temperature environments may cause battery explosions and other safety accidents, do not expose the watch to such conditions like under the scorching sun rays, or around heaters, microwave ovens, and other devices that produce extremely high temperatures.

- The watch includes an irremovable lithium-polymer battery. Non-professionals are prohibited from disassembling it to avoid accidents.
- The watch has passed several waterproof tests before launch. Its internal parts, however, may experience wear and tear due to different using habits, which affects its sealing effectiveness. Please wear and use the watch carefully during swimming, diving, etc. But avoid wearing it in a sauna or for a hot shower.
- The watch is not designed or intended to monitor or diagnose diseases or other conditions. The heart rate, blood pressure and other health data collected is for reference only.

#### **FCC Caution:**

Any Changes or modifications not expressly approved by the party responsible for compliance could void the user's authority to operate the equipment.

This device complies with part 15 of the FCC Rules. Operation is subject to the following two conditions: (1) This device may not cause harmful interference, and (2) this device must accept any interference received, including interference that may cause undesired operation.

#### **IMPORTANT NOTE:**

Note: This equipment has been tested and found to comply with the limits for a Class B digital device, pursuant to part 15 of the FCC Rules. These limits are designed to provide reasonable protection against harmful interference in a residential installation. This equipment generates, uses and can radiate radio frequency energy and, if not installed and used in accordance with the instructions, may cause harmful interference to radio communications. However, there is no guarantee that interference will not occur in a particular installation. If this equipment does cause harmful interference to radio or television reception, which can be determined by turning the equipment off and on, the user is encouraged to try to correct the interference by one or more of the following measures:

- Reorient or relocate the receiving antenna.
- . Increase the separation between the equipment and receiver.
- Connect the equipment into an outlet on a circuit different from that to which the receiver is connected.
- Consult the dealer or an experienced radio/TV technician for help.

**FCC Radiation Exposure Statement:** 

This equipment complies with FCC radiation exposure limits set forth for an uncontrolled environment.

This user manual is published by KOSPET that reserves the right of final interpretation. We may make adjustments to this manual anytime if necessary. Feature descriptions on the foregoing pages are provided for reference only.

# The E-label information

# To access the e-label information, in the device,

1.Go to the main interface as follows

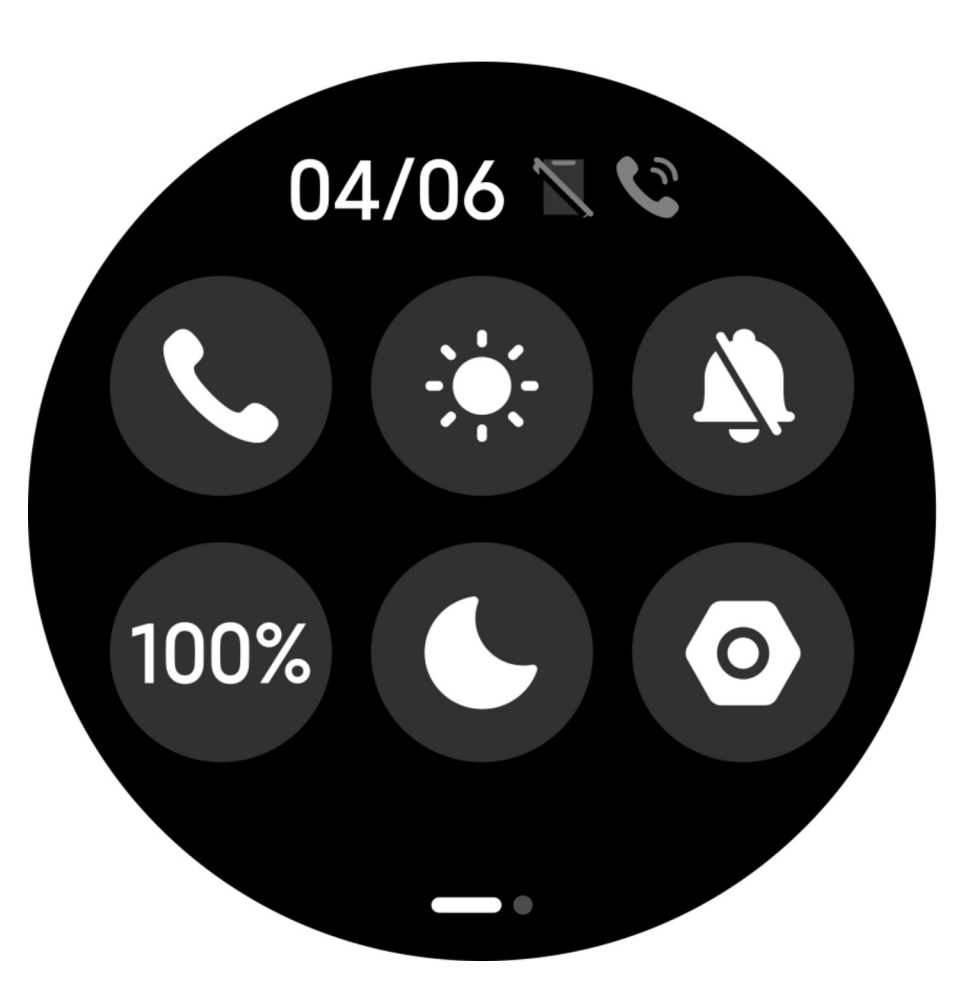

2. Enter the setting interface, as follows

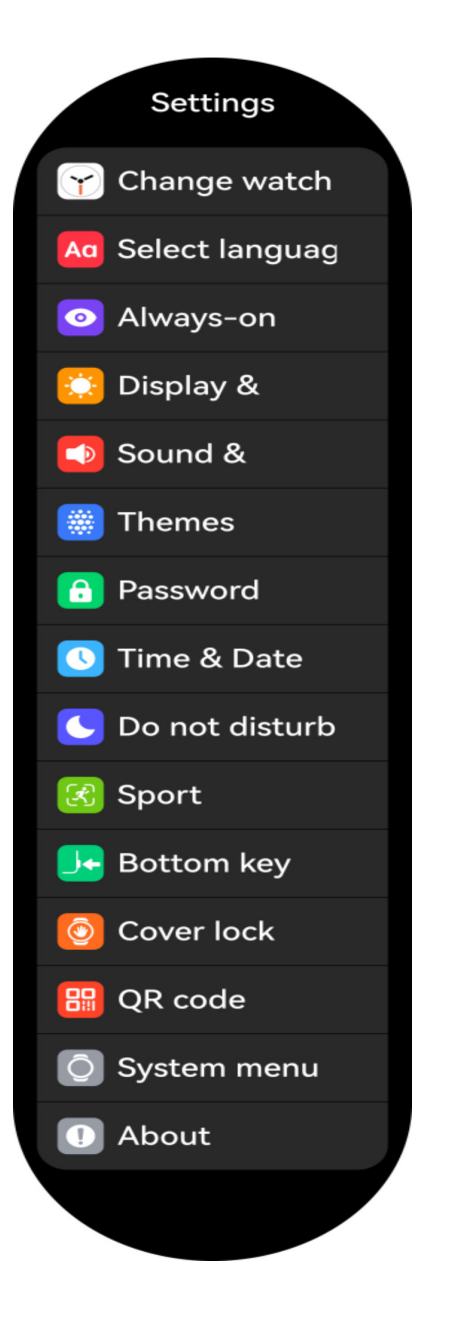

3. Select About, as shown in the following interface

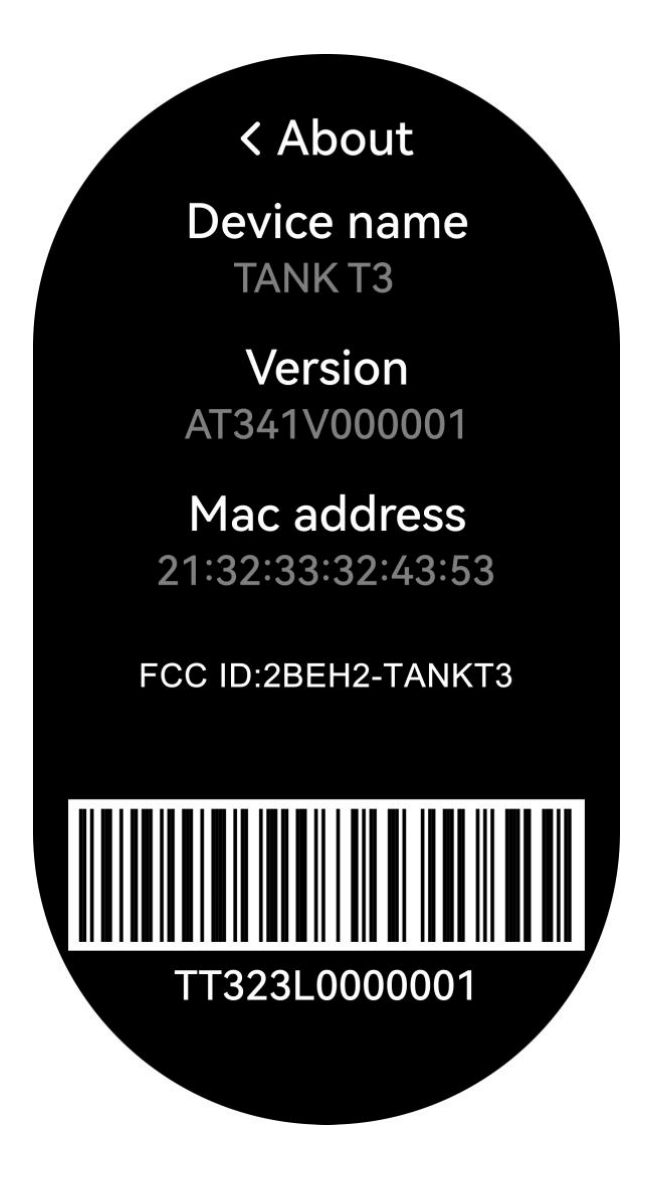